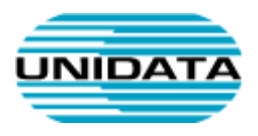

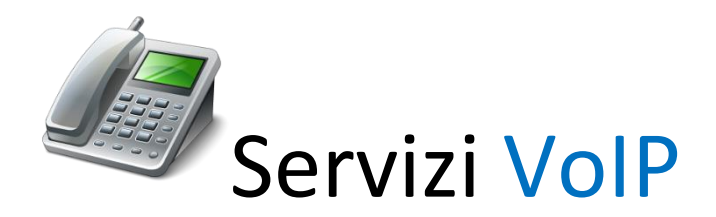

# **Terminali**

# **Gigaset**

# **A510 IP**

# **Guida rapida**

*Istruzioni base per l'utilizzo del telefono*

© 2013 Unidata S.p.A.

Tutti i Diritti riservati. E ' espressamente vietato riprodurre, distribuire, pubblicare, riutilizzare anche parzialmente articoli, testi, immagini, applicazioni e metodologie del presente documento senza il previo permesso scritto rilasciato dalla società Unidata S.p.A., ferma restando la possibilità di usufruire di tale materiale per uso interno della Società nel rispetto di quanto stabilito dal contratto di fornitura sottoscritto.

VOIP-TER-GR-GigasetA510IP Tot pagine: 5

UNIDATA SPA Via Portuense, 1555 00148 Roma – Italia Commercity M26

Tel +39 06 404041 Fax +39 06 40404002 www.unidata.it info@unidata.it

C.F. - P.IVA 06187081002

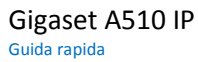

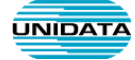

## **Funzionalità principali**

L'immagine sottostante illustra i tasti principali del telefono.

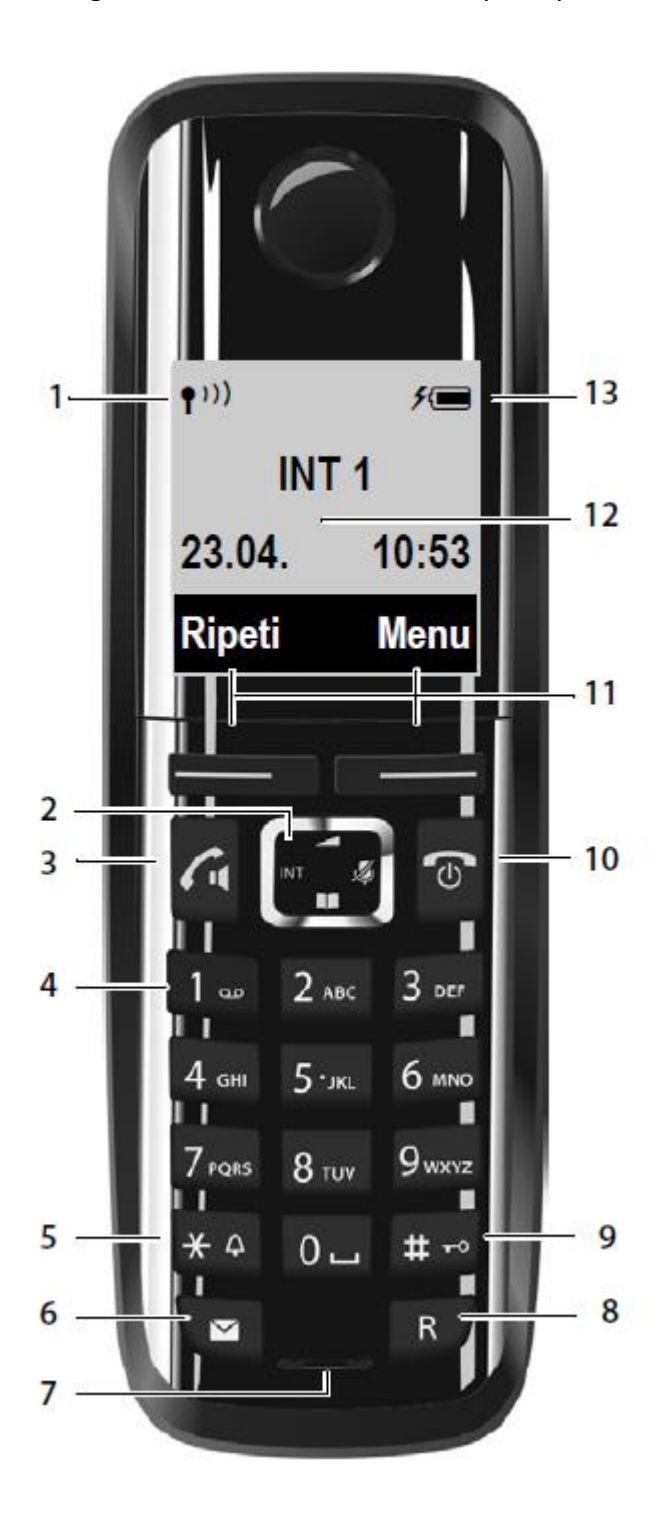

- **1. Livello di ricezione del segnale dalla base**
- **2. Tasti di navigazione**
- **3. Tasto impegno linea/viva voce**
- **4. Tasto 1**: interroga la segreteria di rete\* (premere a lungo)
- **5. Tasto asterisco**: attiva/disattiva le suonerie
- **6. Tasto messaggi**\*: accede alla lista delle chiamate e dei messaggi; quando lampeggia è presente un nuovo messaggio/chiamata
- **7. Microfono**
- **8. Tasto R**
	- Consultazione (Flash)
	- Inserire pausa di selezione (premere a lungo)
- **9. Tasto cancelletto** Blocca/sblocca la tastiera (premere a lungo in stand-by)
- 10. **Tasto di fine chiamata,**

**accensione/spegnimento** Termina la chiamata; annulla la funzione; torna al livello precedente di menu (premere brevemente); torna in stand-by (premere a lungo); accende/spegne il portatile (premere a lungo in stand-by)

- 11. **Tasti funzione** per attivare le funzioni che compaiono nel display sovrastante
- 12. **Display** in stand-by
- 13. **Livello di carica delle batterie**

*\* Segreteria e messaggistica non sono configurate alla consegna dei telefoni a meno di configurazioni particolari*

**Figura 1**

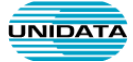

## **Simboli del display**

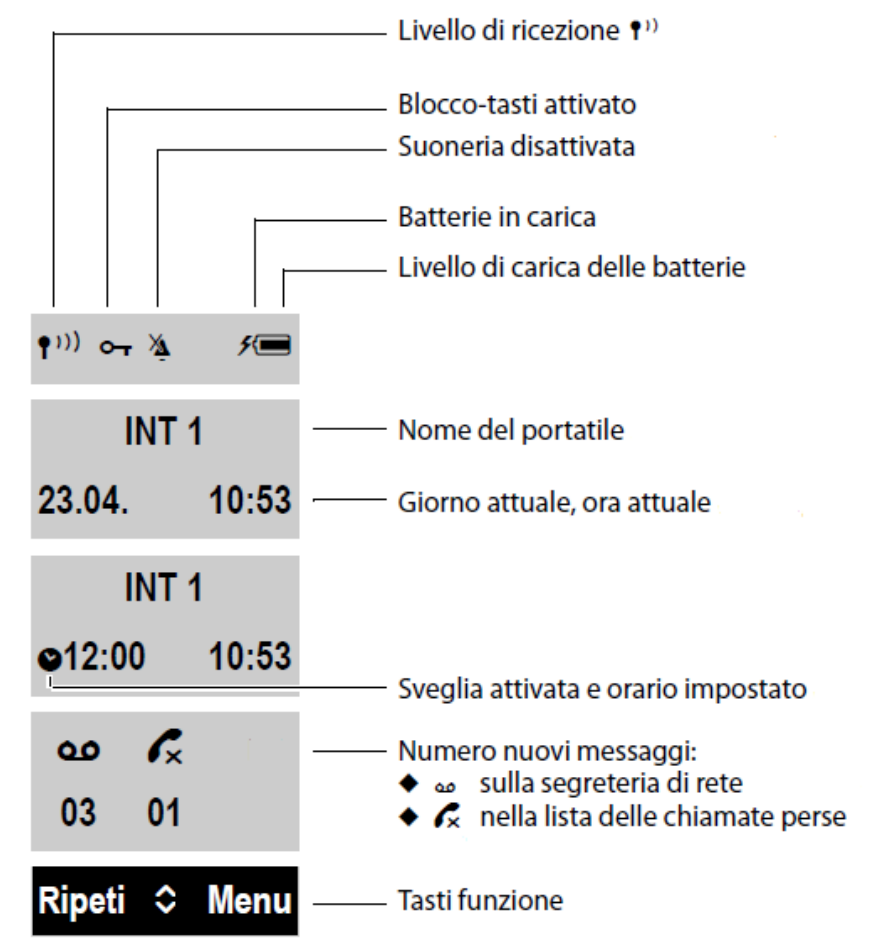

#### Display durante una chiamata esterna

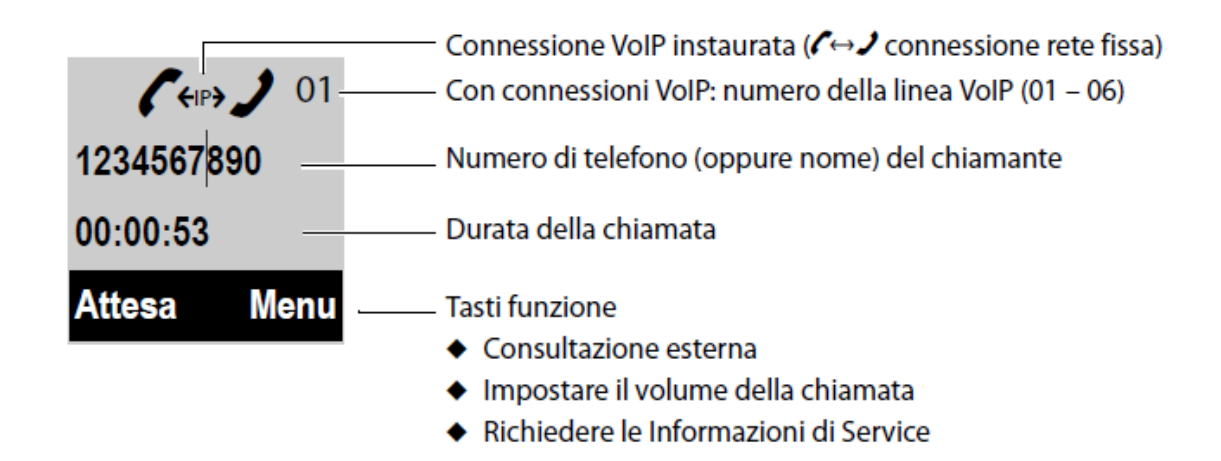

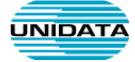

## Ulteriori simboli del display

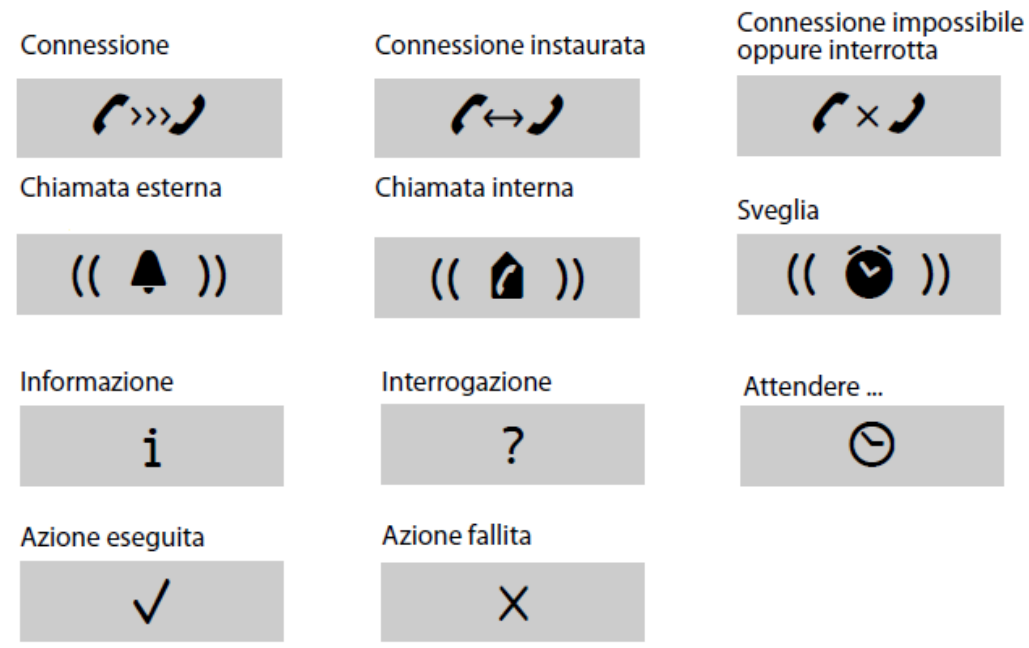

### **Tasti Funzione**

Le funzioni dei tasti funzione cambiano a seconda della condizione d'uso. Esempio:

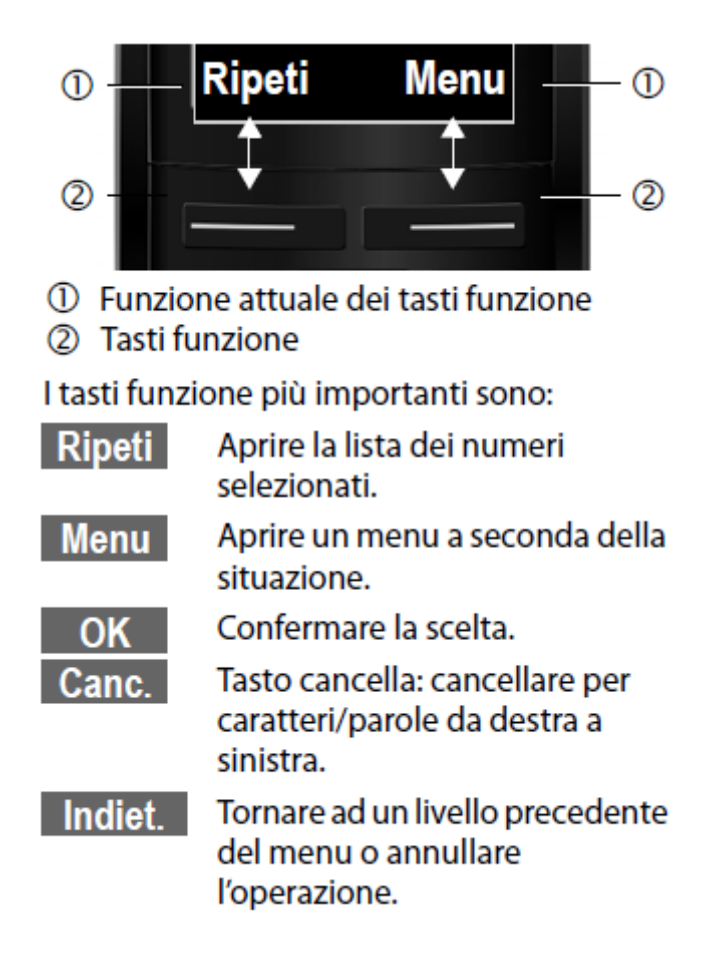

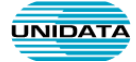

# **Funzioni principali durante la conversazione**

#### **Attesa**

*Mette in attesa una chiamata in corso*

- 1. Premere il tasto funzione **ATTESA** oppure il tasto **R**
- 2. Premere il tasto funzione **FINE** per terminare l'attesa e tornare in conversazione

#### **Trasferimento di chiamata assistito**

*Trasferisce la conversazione in corso ad un altro numero avendo prima la possibilità di parlare con il destinatario*

- 1. Dopo aver risposto alla chiamata, premere il tasto R per mettere in attesa il chiamante;
- 2. comporre il numero del destinatario a cui si desidera trasferire la chiamata e premere il tasto di impegno linea;
- 3. dopo aver parlato con il destinatario riagganciare: la chiamata sarà trasferita automaticamente.

#### **Trasferimento di chiamata diretto**

*Trasferisce la conversazione in corso direttamente ad un altro numero*

- 1. Dopo aver risposto alla chiamata, premere il tasto R per mettere in attesa il chiamante;
- 2. comporre il numero del destinatario a cui si desidera trasferire la chiamata e premere il tasto di impegno linea;
- 3. riagganciare senza attendere che il destinatario risponda: la chiamata sarà trasferita automaticamente.